# **d&b OSC Protocol document for DS100**

Specification No.: DOC05325 Version: 1.3.8

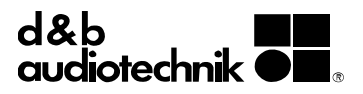

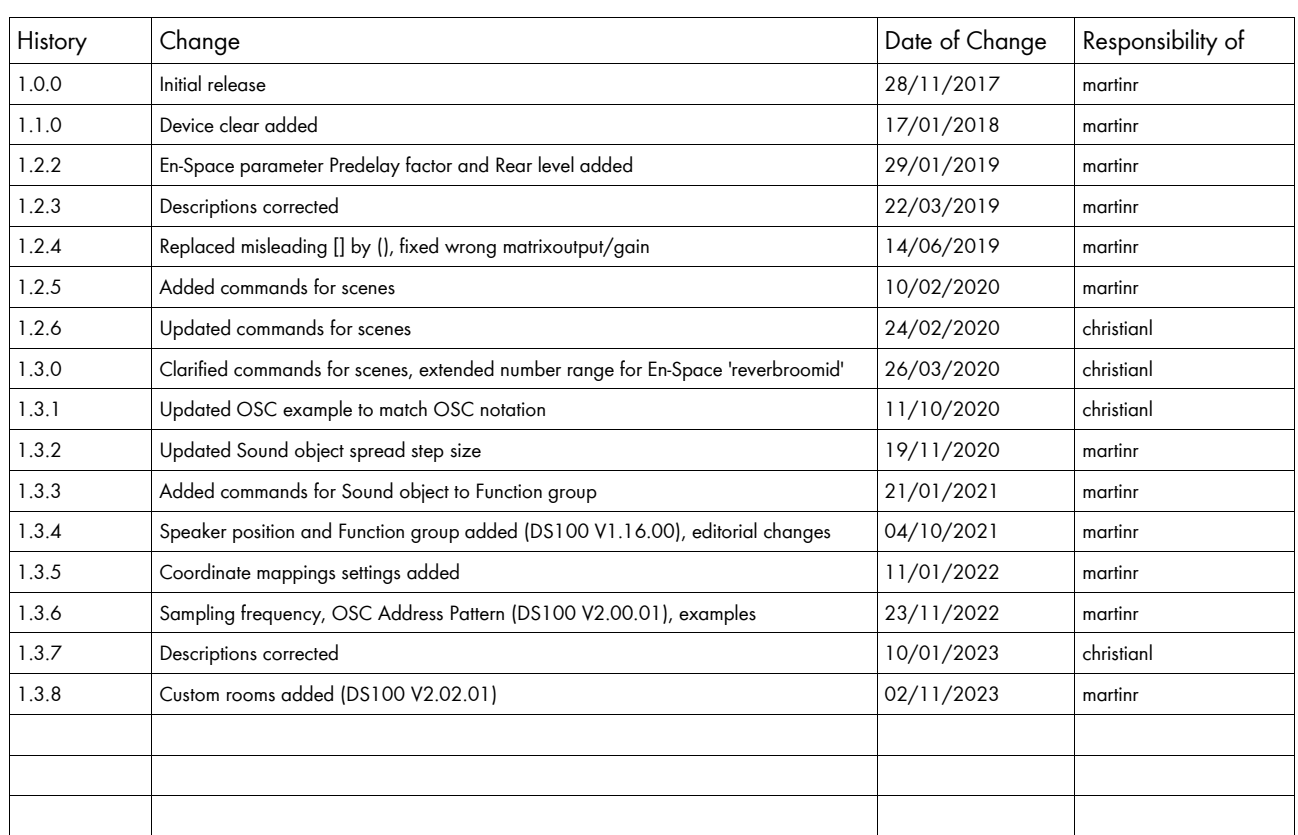

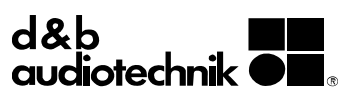

## **Contents**

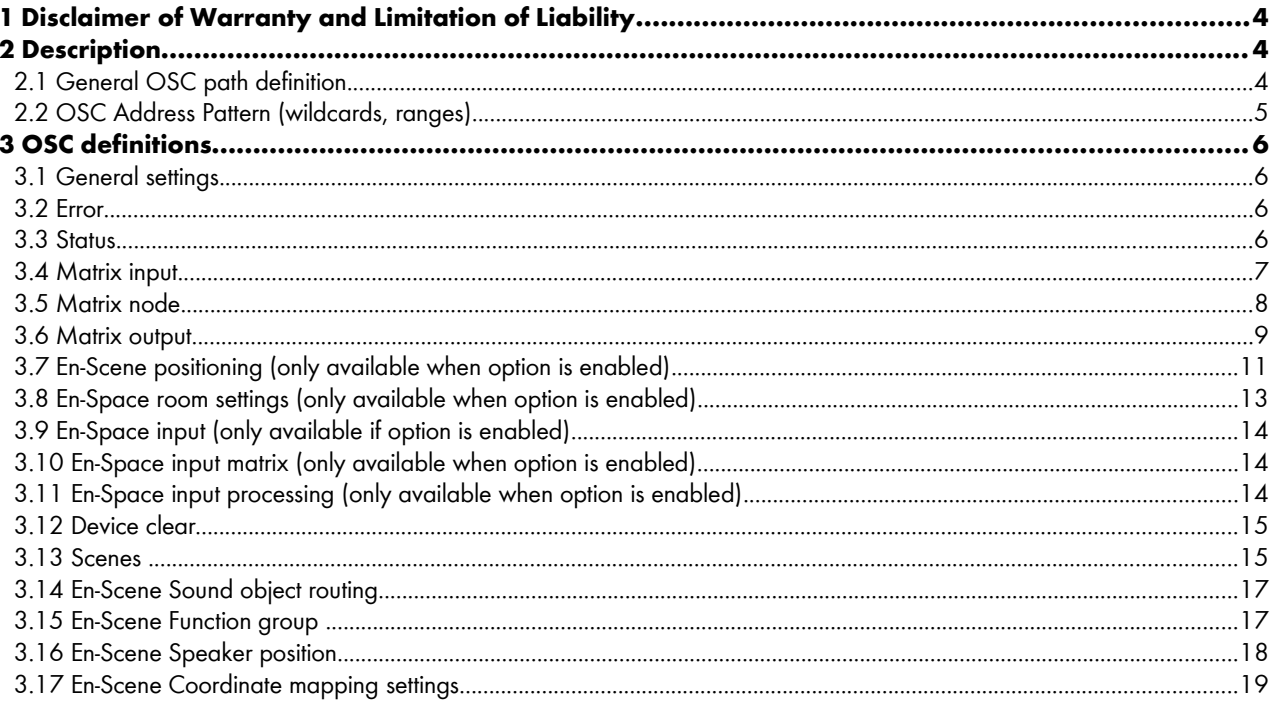

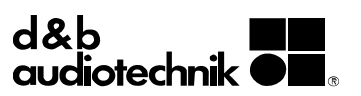

## **1 Disclaimer of Warranty and Limitation of Liability**

d&b audiotechnik provides this d&b OSC protocol document on an "AS IS" basis.

d&b audiotechnik expressly disclaims all warranties for this OSC protocol document, either expressed or implied, including but not limited to the warranties of merchantability, fitness for a particular purpose, and non-infringement.

To the maximum extent permitted by applicable law, in no event shall d&b audiotechnik, its suppliers, directors or subsidiaries be liable for business interruption, punitive, consequential or special damages, loss of business profits, or any damages whatsoever of any kind caused by the use or misuse of this specification extract.

## **2 Description**

In addition to the AES70/OCA protocol, the DS100 supports the possibility to control a set of the relevant functionalities using the OSC protocol (<u>OSC [1](#page-3-0).0 specification</u><sup>1</sup>). This allows control of the DS100 from devices or software that can send OSC messages.

The DS100 uses the UDP transport layer. The DS100 uses Port 50010 to listen for (receive) incoming messages, Port 50011 is used to send replies.

OSC is advertised via DNS-SD as **\_osc.\_udp**

## **2.1 General OSC path definition**

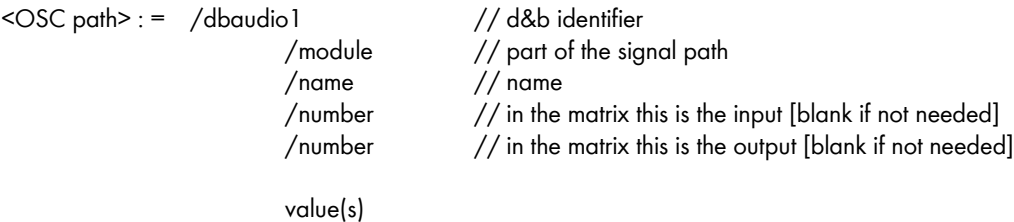

Example of setting a value (write):

**/dbaudio1/matrixnode/enable/22/33 ,i 1**

This command sets the Enable function at the crosspoint of input 22 and output 33 in the matrix to ON.

Example of retrieving a value (read): **/dbaudio1/matrixnode/enable/21/31 [without any value]**

This command retrieves the state of the Enable function at the crosspoint of input 21 and output 31 in the matrix.

The response of the DS100 will be as follows: **/dbaudio1/matrixnode/enable/21/31 ,i 1**

This response indicates that the Enable function at the crosspoint of input 21 and output 31 in the matrix is currently ON.

<sup>1</sup> This document quotes major parts of the OSC 1.0 specification, supplemented by dedicated d&b example codes.

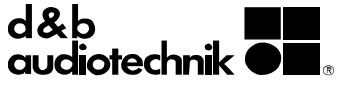

<span id="page-3-0"></span>

## **2.2 OSC Address Pattern (wildcards, ranges)**

**'?'** in the OSC Address Pattern matches any single character. Example:

**/dbaudio1/matrixinput/mute/4***?* **[no value]**

This command will read the mute value of inputs 40 – 49. The response will be as follows:

**/dbaudio1/matrixinput/mute/40 i**, **0**

**/dbaudio1/matrixinput/mute/49 i**, **0**

...

**'\*'** in the OSC Address Pattern matches any sequence of zero or more characters Example of retrieving many values (read):

**/dbaudio1/matrixoutput/mute/***\** **[no value]**

The command will read the mute values of all matrix outputs. When all matrix output mutes are OFF (unmuted), the response will be as follows:

**/dbaudio1/matrixoutput/mute/1 ,i 0**

... **/dbaudio1/matrixoutput/mute/64 ,i 0**

A string of characters in square brackets (e.g., '**[abcd]**') in the OSC Address Pattern matches any character in the string. Inside square brackets, the minus sign (-) and exclamation point (!) have special meanings:

- Two characters separated by a minus sign indicate the range of characters between the given two in ASCII collating sequence. (A minus sign at the end of the string has no special meaning.)
- An exclamation point at the beginning of a bracketed string negates the sense of the list, meaning that the list matches any character not in the list. (An exclamation point anywhere besides the first character after the open bracket has no special meaning.)

Example of setting many values (write):

```
/dbaudio1/matrixoutput/mute/2[4-9] ,i 1
```
This command will set the mute function for outputs 24-29 to ON (muted).

Note:

The contents of [abcd] apply on a character basis. In the example above, writing [26-74] will NOT mute outputs 26 to 74 but outputs 2, 6-7 and 4.

A comma-separated list of strings enclosed in curly braces (e.g. "**{in,out}**") in the OSC Address Pattern matches any of the strings in the list.

Example:

```
/dbaudio1/matrixinput/mute/{9,10,64}
```
This command requests the mute state of channels 9, 10 and 64.

Example of setting many value (write): **/dbaudio1/matrix***{in,out}***put/mute/\* ,i 1**

This command will set the mute function for any input and output to ON (muted).

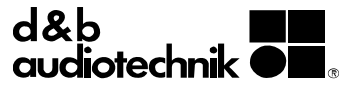

## **3 OSC definitions**

## **3.1 General settings**

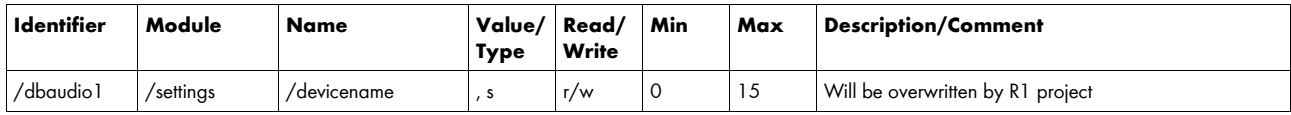

Example:

**/dbaudio1/settings/MyDS100**

This will set the device name to "MyDS100". When connected to R1, this will be overwritten by R1.

### **3.2 Error**

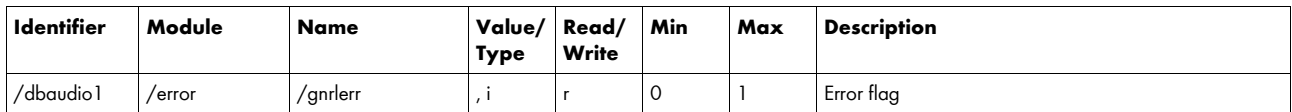

Example:

**/dbaudio1/error/gnrlerr**

When there is no error, the response will be **/dbaudio1/error/gnrlerr 0**

When there is a general error, the response will be **/dbaudio1/error/gnrlerr 1**

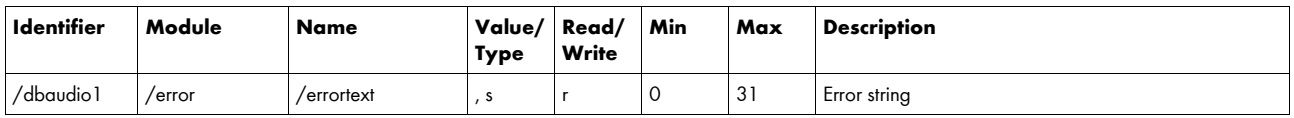

## **3.3 Status**

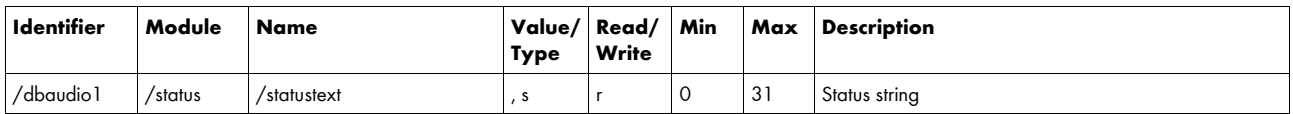

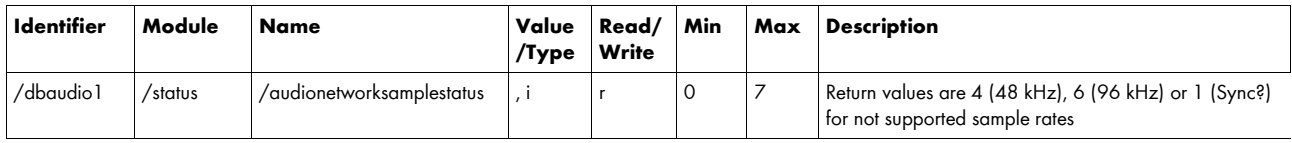

Example:

/dbaudio1/status/audionetworksamplestatus

When the audio network sampling rate is 48 kHz, the response will be **/dbaudio1/status/audionetworksamplestatus 4** 

When the audio network sampling rate is 96 kHz, the response will be **/dbaudio1/status/audionetworksamplestatus 6**

When the audio network sampling rate is not in sync, the response will be **/dbaudio1/status/audionetworksamplestatus 1**

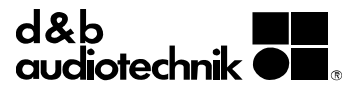

## **3.4 Matrix input**

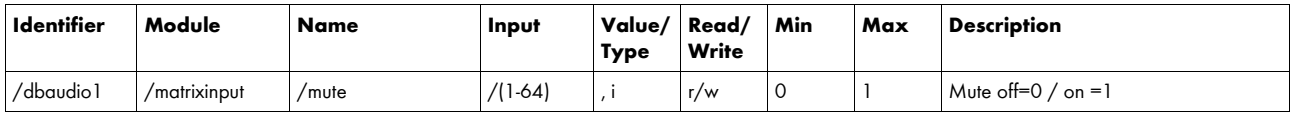

Example:

**/dbaudio1/matrixinput/mute/37 1**

Matrix input 37 is muted.

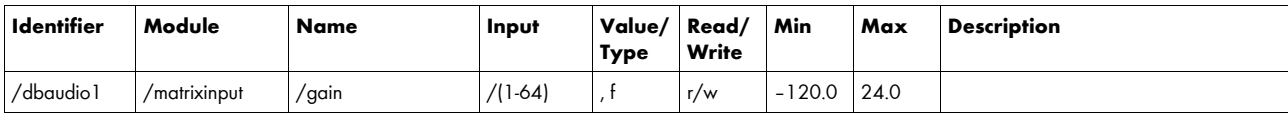

Example:

**/dbaudio1/matrixinput/gain/42 –13.7**

The gain of matrix input 42 is set to –13.7 dB.

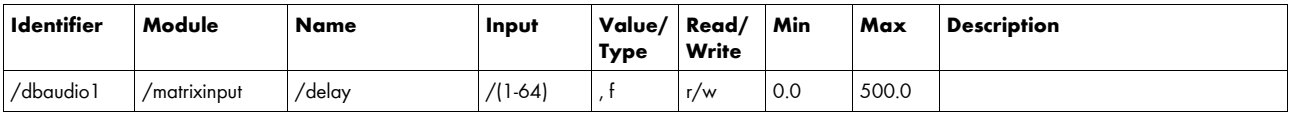

Example:

**/dbaudio1/matrixinput/delay/42 11**

The delay of matrix input 42 is set to 11 ms.

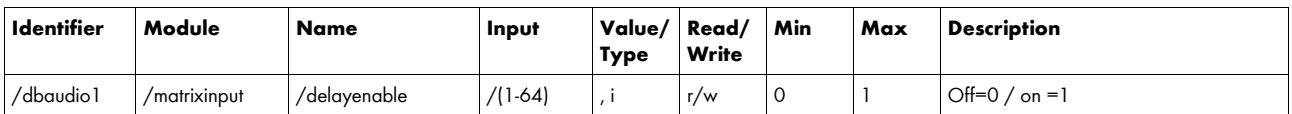

Example:

**/dbaudio1/matrixinput/delayenable/42 1**

The delay of matrix input 42 is enabled.

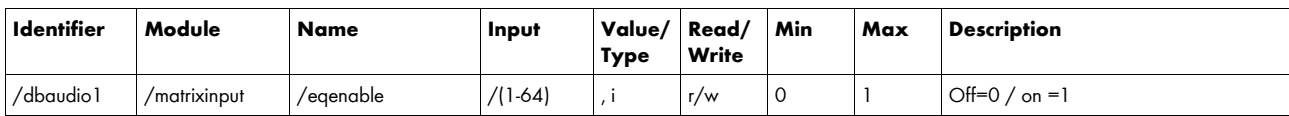

Example:

**/dbaudio1/matrixinput/eqenable/42 1**

The EQ of matrix input 42 is enabled.

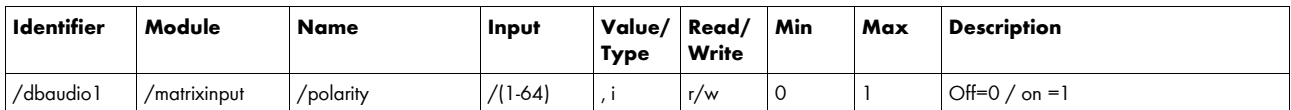

Example:

**/dbaudio1/matrixinput/polarity/42 1**

The polarity of matrix input 42 is reversed.

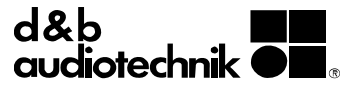

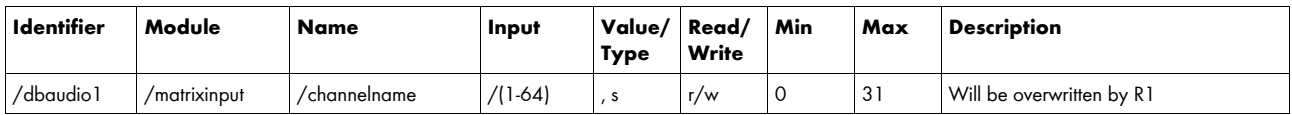

#### **/dbaudio1/matrixinput/channelname/1 MyInput**

This will set the channel name for input 1 to "MyInput". When connected to R1, this will be overwritten by R1.

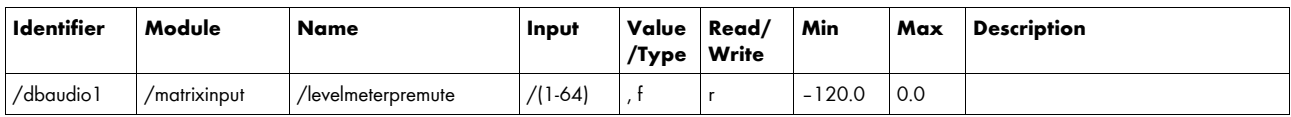

Example:

**/dbaudio1/matrixinput/levelmeterpremute/42**

When the pre-mute input level for channel 42 is –23.0 dB, the response will be **/dbaudio1/matrixinput/levelmeterpremute/42 –23.0**

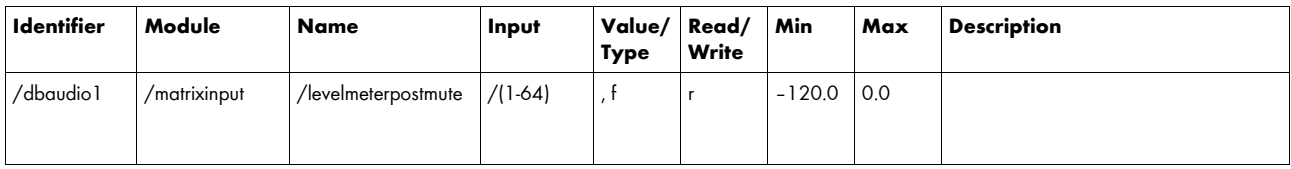

Example:

**/dbaudio1/matrixinput/levelmeterpostmute/42**

When the post-mute input level for channel 42 is -11.0 dB, the response will be **/dbaudio1/matrixinput/levelmeterpostmute/42 –11.0**

## **3.5 Matrix node**

The matrix crosspoint is disabled when the respective node is used for positioning.

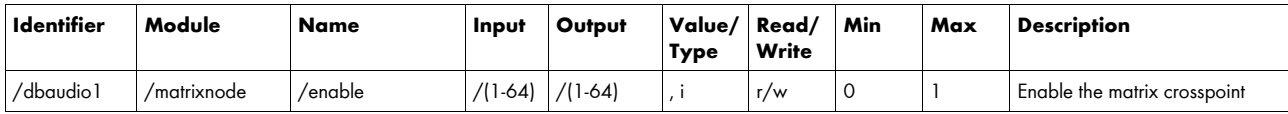

Example:

**/dbaudio1/matrixnode/enable/42/11 1**

The matrix node input 42 to output 11 is enabled.

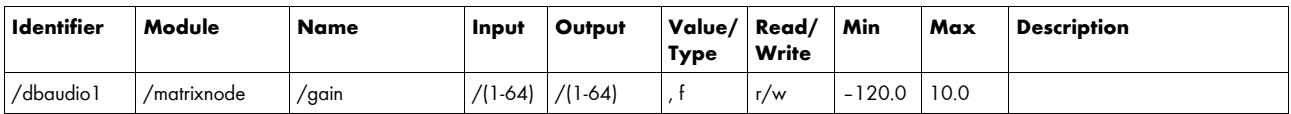

Example:

**/dbaudio1/matrixnode/gain/42/11 –12.4**

The gain for the matrix node input 42 to output 11 is set to –12.4 dB.

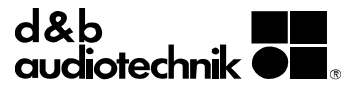

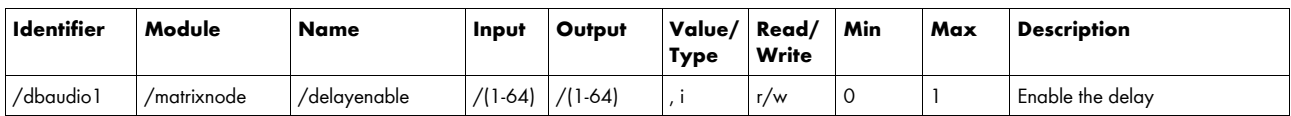

**/dbaudio1/matrixnode/delayenable/42/11 1**

The delay for the matrix node input 42 to output 11 is enabled.

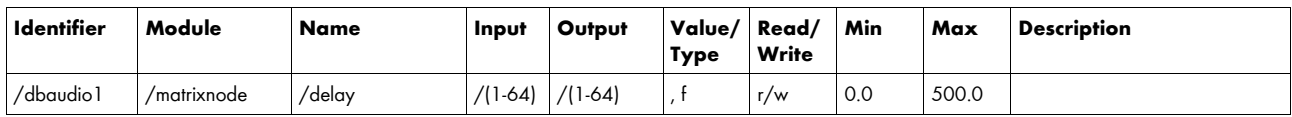

Example:

**/dbaudio1/matrixnode/delay/42/11 23**

The delay for the matrix node input 42 to output 11 is set to 23 ms.

### **3.6 Matrix output**

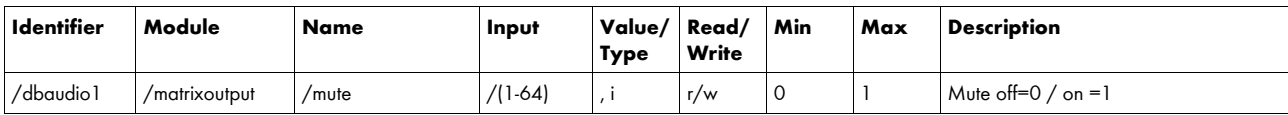

Example:

**/dbaudio1/matrixoutput/mute/37 1**

Matrix output 37 is muted.

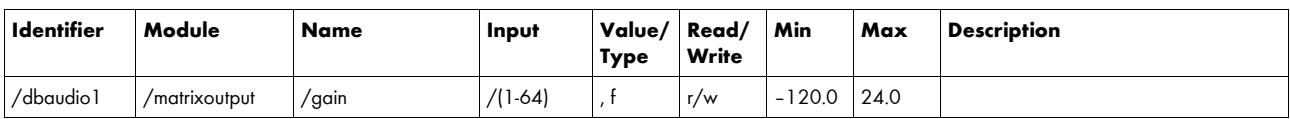

Example:

**/dbaudio1/matrixoutput/gain/42 –13.7**

The gain of matrix output 42 is set to –13.7 dB.

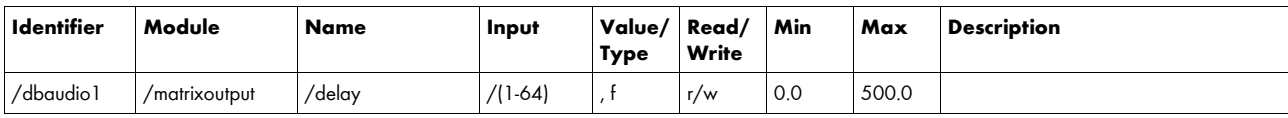

Example:

**/dbaudio1/matrixoutput/delay/42 11**

The delay of matrix output 42 is set to 11ms.

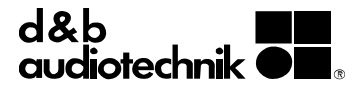

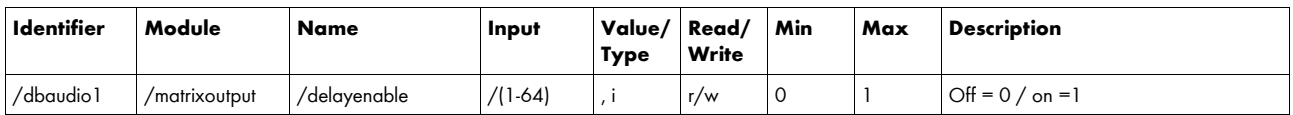

#### **/dbaudio1/matrixoutput/delayenable/42 1**

The delay of matrix output 42 is enabled.

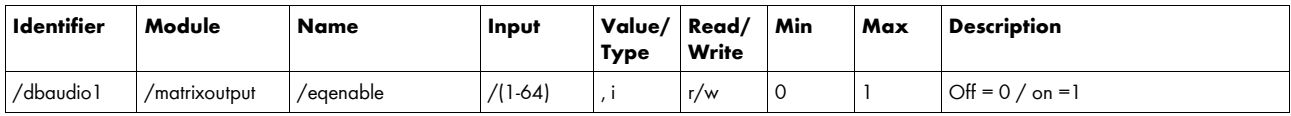

Example:

**/dbaudio1/matrixoutput/eqenable/42 1**

The EQ of matrix output 42 is enabled.

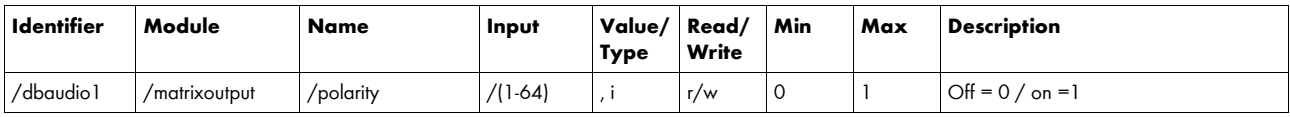

Example:

#### **/dbaudio1/matrixoutput/polarity/42 1**

The polarity of matrix output 42 is reversed.

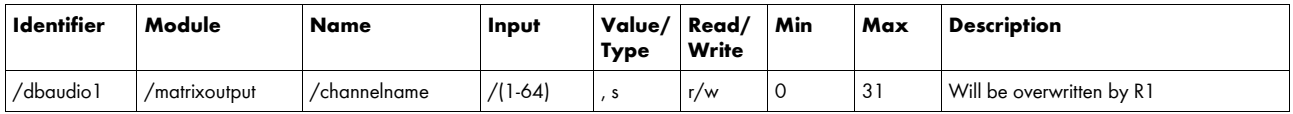

Example:

#### **/dbaudio1/matrixoutput/channelname/1 MyOutput**

This will set the channel name for output 1 to "MyOutput". When connected to R1, this will be overwritten by R1.

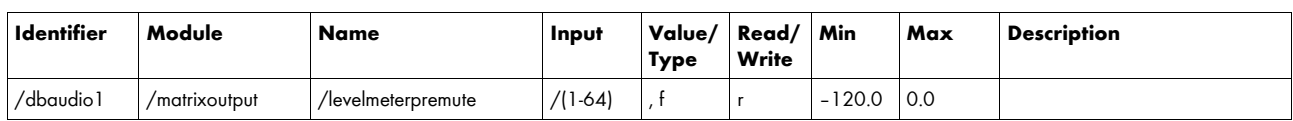

Example:

**/dbaudio1/matrixoutput/levelmeterpremute/42**

When the pre-mute output level for channel 42 is –23.0 dB, the response will be **/dbaudio1/matrixoutput/levelmeterpremute/42/ –23.0**

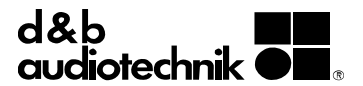

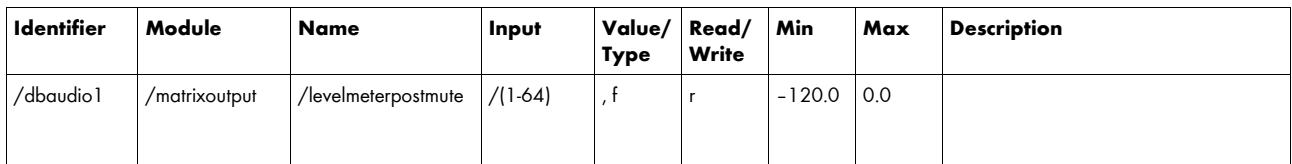

**/dbaudio1/matrixoutput/levelmeterpostmute/42**

When the post-mute output level for channel 42 is -11.0 dB, the response will be **/dbaudio1/matrixoutput/levelmeterpostmute/42/ –11.0**

## **3.7 En-Scene positioning (only available when option is enabled)**

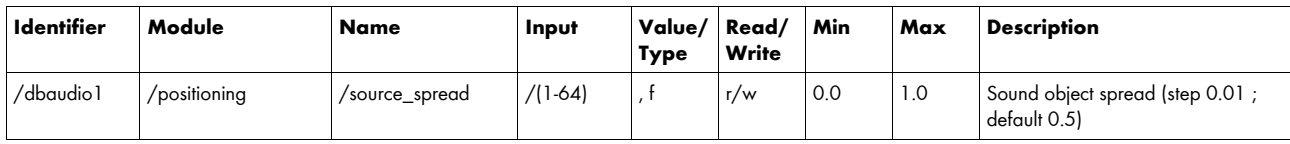

Example:

#### **/dbaudio1/positioning/source\_spread/42 0.6**

This will set the source spread for sound object 42 to 0.6.

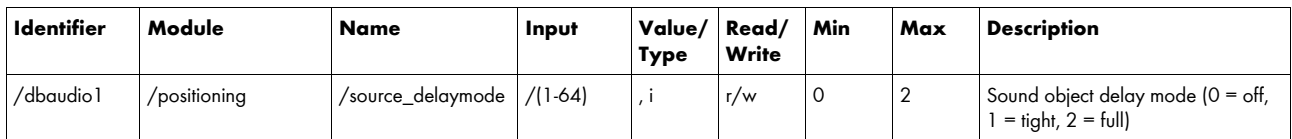

Example:

**/dbaudio1/positioning/source\_delaymode/42 1**

This will set the source delay mode for sound object 42 to tight.

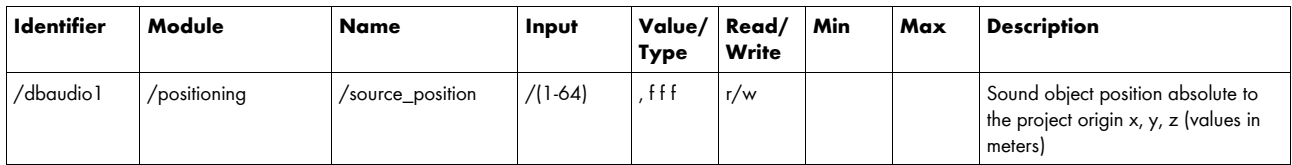

Example:

**/dbaudio1/positioning/source\_position/42 -3.5 4.2 0**

This will set the source position for sound object 42 to  $x = -3.5$  m,  $y=4.2$  m and  $z=0$  m.

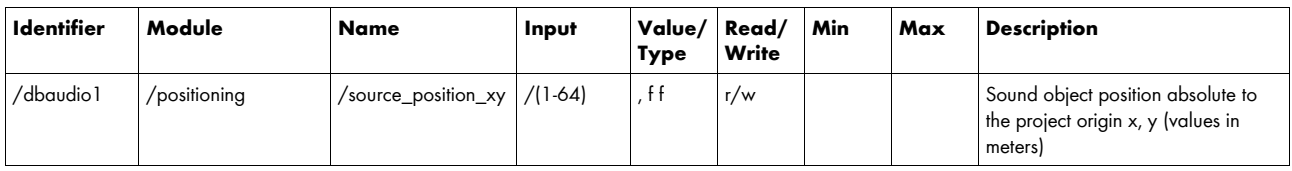

Example:

**/dbaudio1/positioning/source\_position\_xy/42 -3.5 4.2**

This will set the source position for sound object 42 to  $x = -3.5$  m and  $y=4.2$  m.

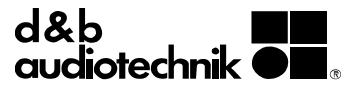

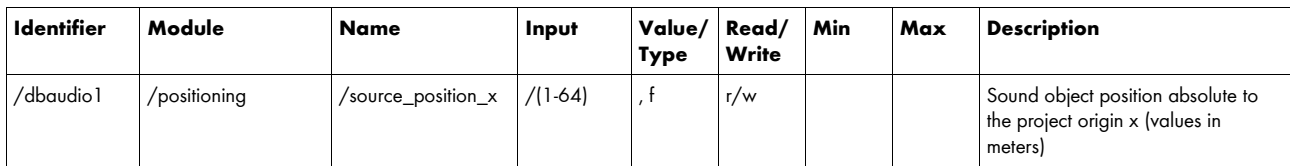

**/dbaudio1/positioning/source\_position\_x/42 –3.5**

This will set the sound objects source position of input 42 to  $x = -3.5$  m.

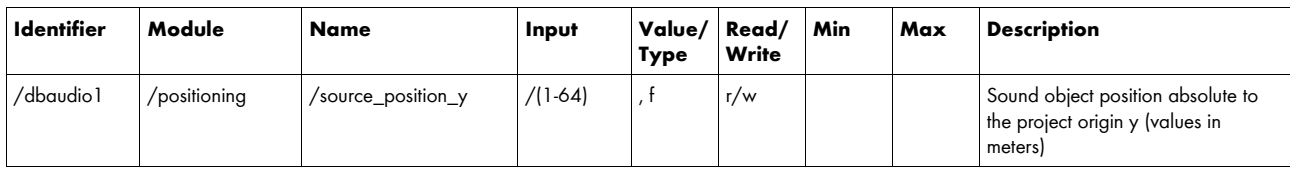

Example:

**/dbaudio1/positioning/source\_position\_y/42 4.2**

This will set the sound objects source position of input 42 to  $y = 4.2$  m.

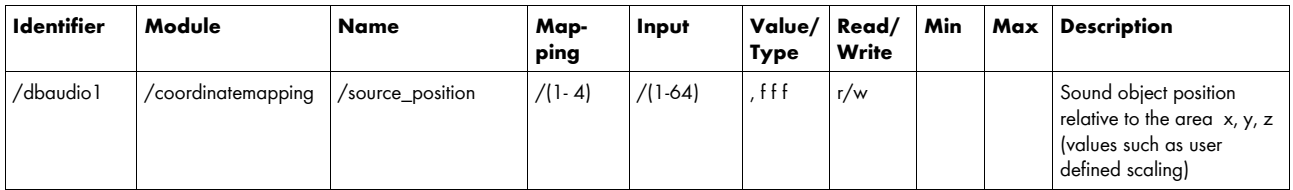

Example:

**/dbaudio1/coordinatemapping/source\_position/1/42 0.5 0.2 0**

This will set the source position for sound object 42 relative to the coordinate mapping area 1 to  $x = 0.5$ ,  $y = 0.2$  and  $z = 0$ .

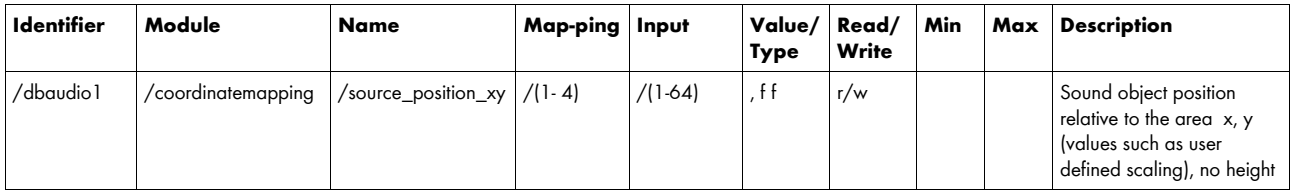

Example:

**/dbaudio1/coordinatemapping/source\_position\_xy/1/42 0.5 0.2**

This will set the source position for sound object 42 relative to the coordinate mapping area 1 to  $x = 0.5$  and  $y = 0.2$ .

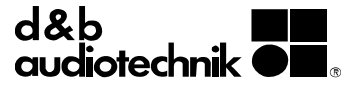

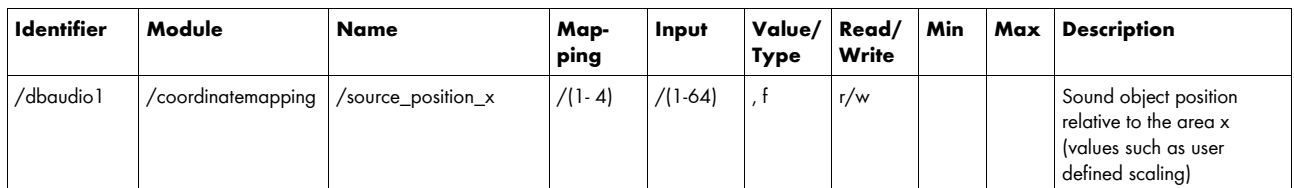

**/dbaudio1/coordinatemapping/source\_position\_x/1/42 0.5**

This will set the source position for sound object 42 relative to the coordinate mapping area 1 to  $x = 0.5$ .

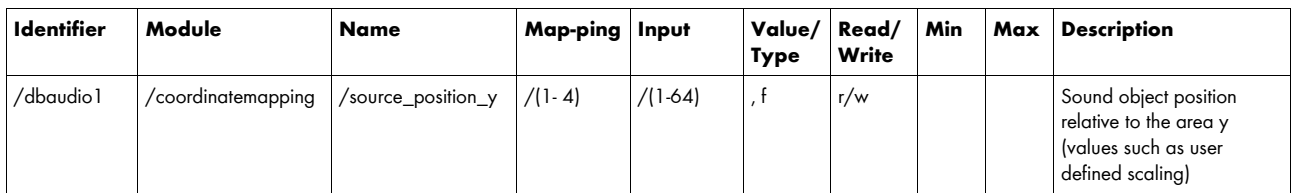

Example:

**/dbaudio1/coordinatemapping/source\_position\_y/1/42 0.2**

This will set the source position for sound object 42 relative to the coordinate mapping area 1 to  $y = 0.2$ .

## **3.8 En-Space room settings (only available when option is enabled)**

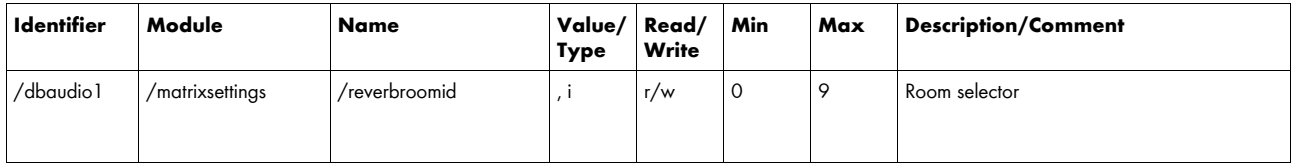

Example:

**/dbaudio1/matrixsettings/reverbroomid 5**

This will set the En-Space room to room number 5.

 $0 = \text{off}$ 

1 = Modern – small / Blaibach Concert Hall

2 = Classic – small / Schubert-Saal, Vienna Concert Hall

- 3 = Modern medium / Angelika-Kauffmann-Saal, Schwarzenberg Congress Center
- 4 = Classic medium / Mozart-Saal, Vienna Concert Hall

5 = Modern – large / KKL Luzern

6 = Classic – large / Großer Saal, Vienna Concert Hall

7 = Modern – medium / Bing Concert Hall, Stanford

8 = Theatre – small / Alighieri Theatre, Ravenna

9 = Cathedral / San Vitale, Ravenna

101 = Custom room 1 / can only be selected if there is a room uploaded to the DS100

102 = Custom room 2 / can only be selected if there is a room uploaded to the DS100

103 = Custom room 3 / can only be selected if there is a room uploaded to the DS100

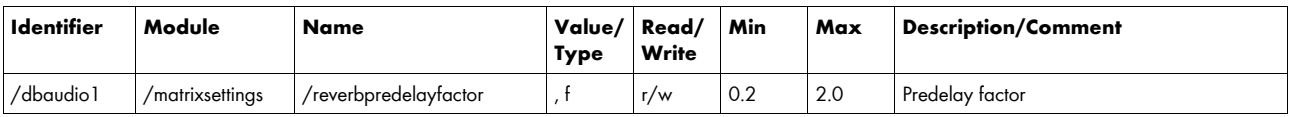

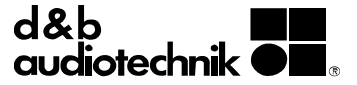

#### **/dbaudio1/matrixsettings/reverbpredelayfactor 1.3**

This will set the En-Space Reverb predelay factor to 1.3.

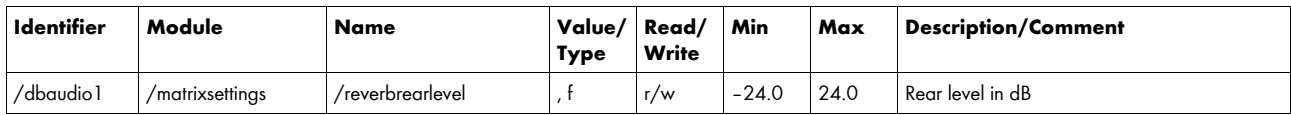

Example:

**/dbaudio1/matrixsettings/reverbrearlevel –1.1**

This will set the En-Space Reverb rear level to –1.1 dB.

## **3.9 En-Space input (only available if option is enabled)**

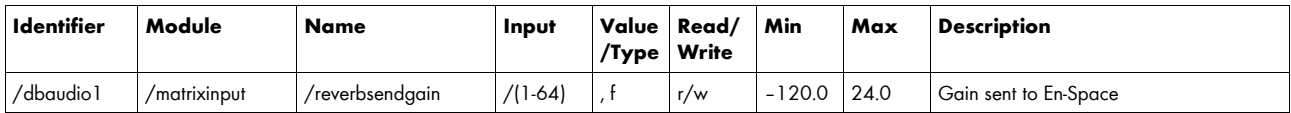

Example:

**/dbaudio1/matrixinput/reverbsendgain/42 –1.1**

This will set the En-Space Reverb send gain for matrix input 42 to –1.1 dB.

## **3.10 En-Space input matrix (only available when option is enabled)**

Zone 1 is on the left (seen from the audience) Zone 2 is in the center (seen from the audience) Zone 3 is on the right (seen from the audience)

Zone 4 is the audience

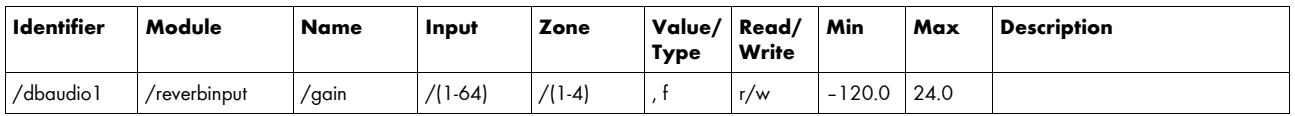

Example:

**/dbaudio1/reverbinput/gain/42/2 –1.1**

This will set the En-Space Reverb input gain for matrix input 42 to Zone 2 to –1.1 dB.

## **3.11 En-Space input processing (only available when option is enabled)**

Zone 1 is on the left (seen from the audience) Zone 2 is in the center (seen from the audience) Zone 3 is on the right (seen from the audience) Zone 4 is the audience

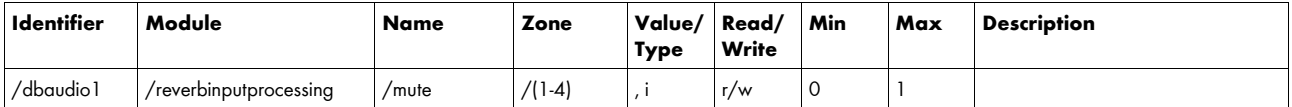

Example:

**/dbaudio1/reverbinputprocessing/mute/4 1**

This will mute the Reverb input for Zone 4.

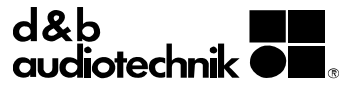

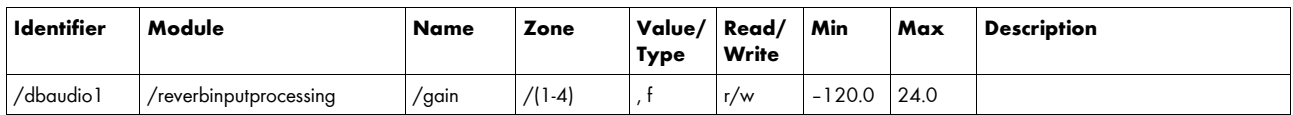

**/dbaudio1/reverbinputprocessing/gain/3 –3.3**

This will set the Reverb input gain for Zone 3 to –3.3 dB.

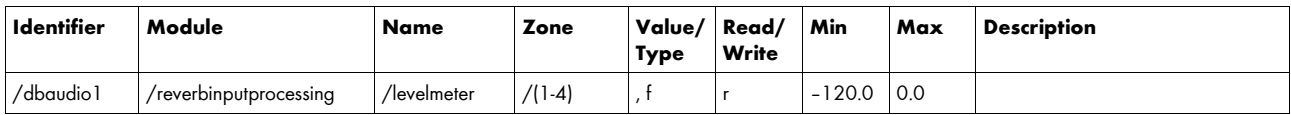

Example:

**/dbaudio1/reverbinputprocessing/levelmeter/1**

When the Reverb input processing level for Zone 1 is -12.3 dB, the response will be **/dbaudio1/reverbinputprocessing/levelmeter/1 -12.3**

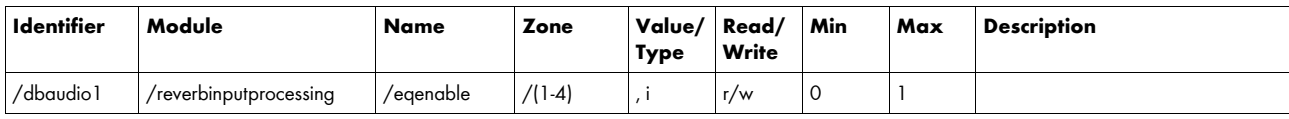

Example:

**/dbaudio1/reverbinputprocessing/eqenable/4 1**

The Reverb input processing EQ for Zone 4 is enabled.

## **3.12 Device clear**

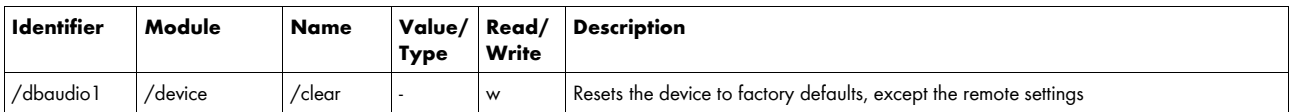

Example:

**/dbaudio1/device/clear**

Resets the device to factory defaults, except the remote settings.

## **3.13 Scenes**

OSC commands are used to recall scenes. Scenes have to be created using R1.

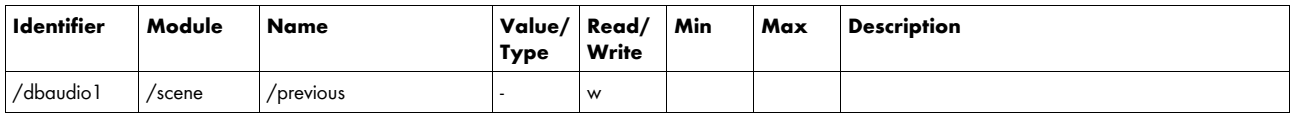

Example:

**/dbaudio1/scene/previous**

The previous scene will be recalled.

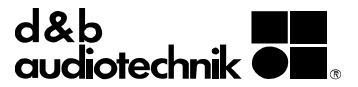

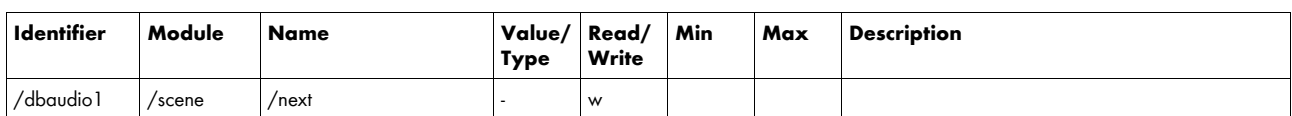

**/dbaudio1/scene/next**

The next scene will be recalled.

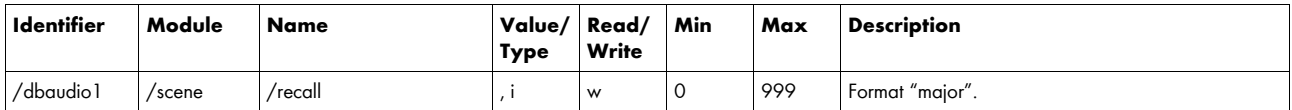

Example:

**/dbaudio1/scene/recall 7**

Scene 7.00 will be recalled.

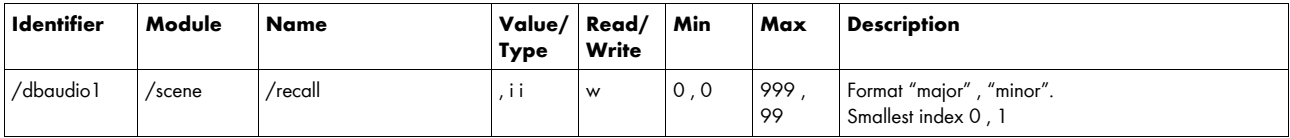

Example:

**/dbaudio1/scene/recall 777 95**

Scene 777.95 will be recalled.

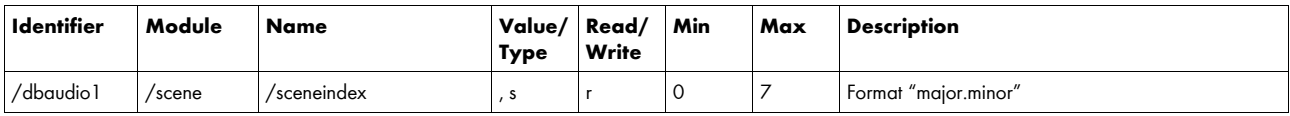

Example:

**/dbaudio1/scene/sceneindex**

When the actually loaded scene is 777.95, the response will be **/dbaudio1/scene/sceneindex 777 95** 

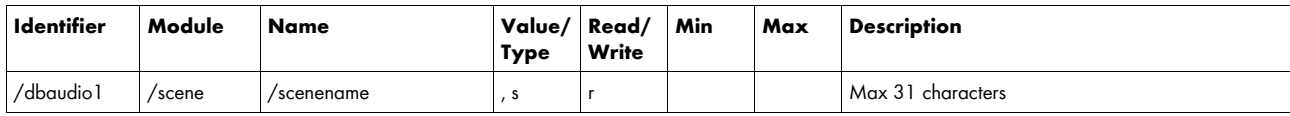

Example:

**/dbaudio1/scene/scenename**

When the name of the actually loaded scene is "MyScene", the response will be **/dbaudio1/scene/scenename 'MyScene'**

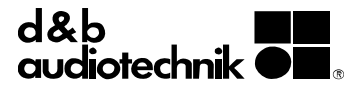

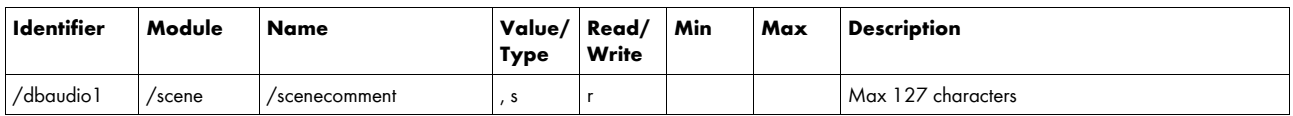

**/dbaudio1/scene/scenecomment**

When the current scene comment is "My first scene", the response will be **/dbaudio1/scene/scenecomment 'My first Scene'**

## **3.14 En-Scene Sound object routing**

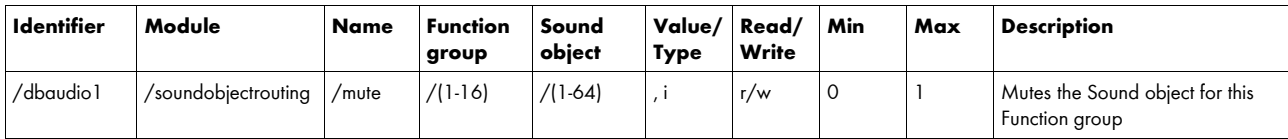

Example:

**/dbaudio1/soundobjectrouting/mute/7/42 1**

Sound object 42 will be muted in Function group 7.

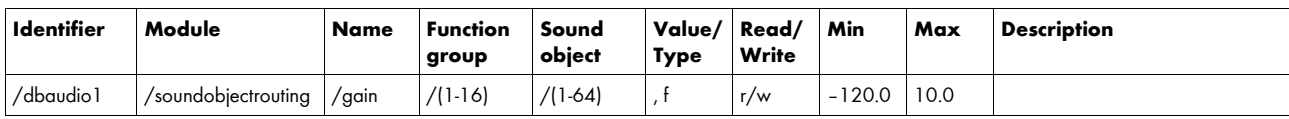

Example:

**/dbaudio1/soundobjectrouting/gain/7/42 –12.7**

The gain of Sound object 42 to Function group 7 is set to –12.7 dB.

## **3.15 En-Scene Function group**

Not all function groups support Spread factor and Delay. For more information, see TI 501.

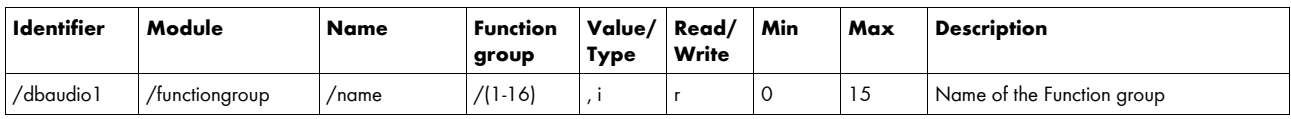

Example:

**/dbaudio1/functiongroup/name**

When the name of Function group 4 is "360", the response will be **/dbaudio1/functiongroup/name/4 '360'**

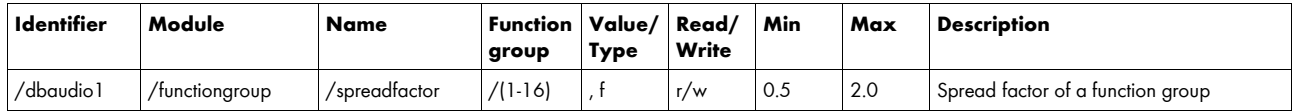

Example:

**/dbaudio1/functiongroup/spreadfactor/7 1.2**

The spread factor of Function group 7 is set to 1.2.

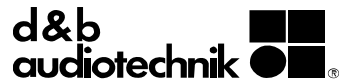

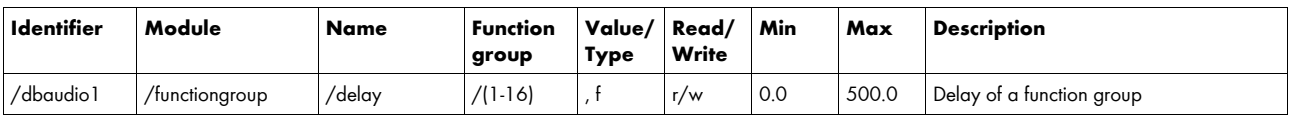

**/dbaudio1/functiongroup/delay/2 121**

The delay of Function group 2 is set to 121 ms.

## **3.16 En-Scene Speaker position**

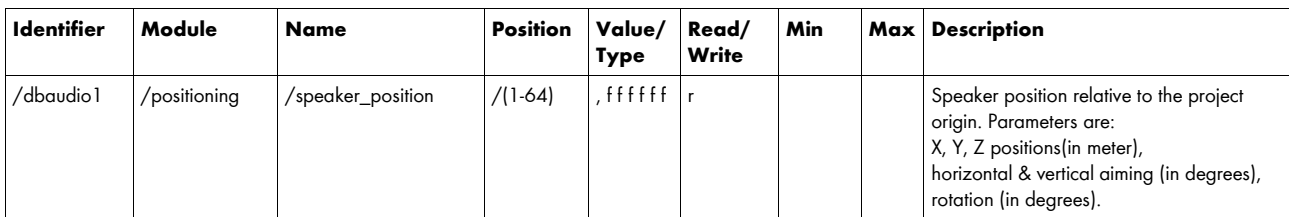

Example:

**/dbaudio1/positioning/speaker\_position/1**

The response will be

```
/dbaudio1/positioning/speaker_position/1 0.8 -3.5 6.1 –25 0 0
```
This is the loudspeaker position of Loudspeaker 1 as it is defined by ArrayCalc and then loaded into the DS100 via R1. Values are encoded in this order:

X=0.8 m, Y=-3.5 m, Z=6.1 m, pan=-25°, tilt=0°, spin=0°

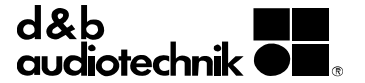

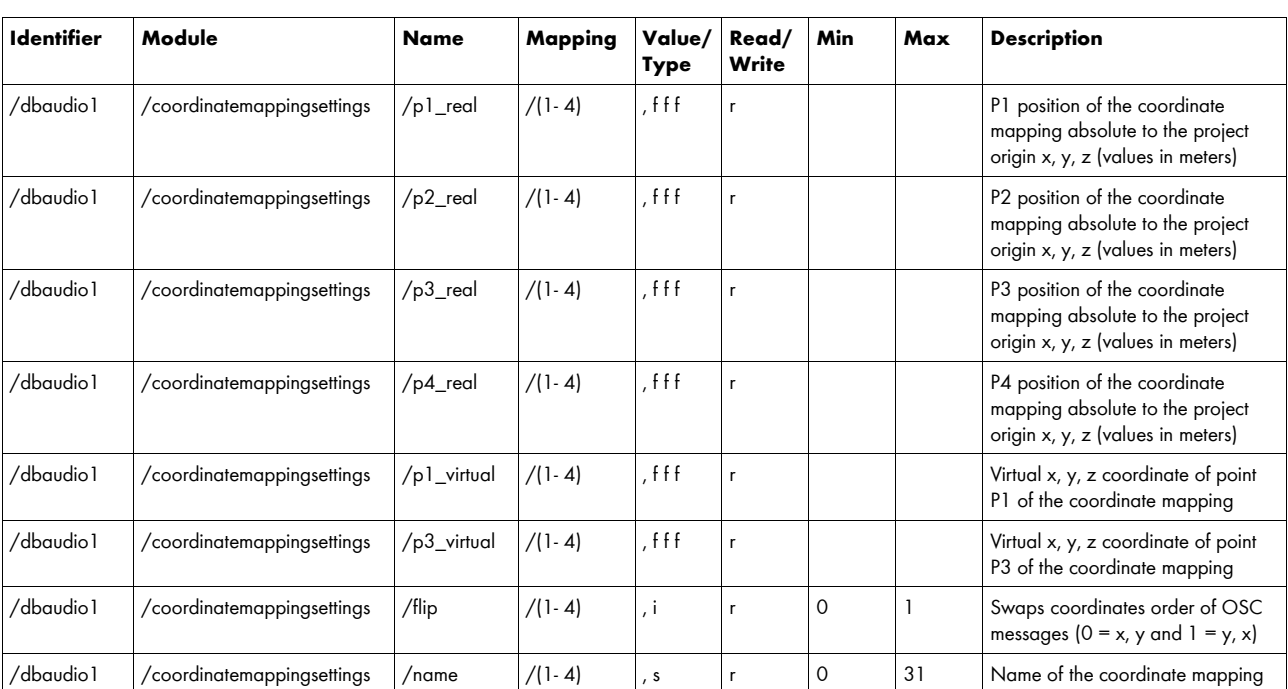

## **3.17 En-Scene Coordinate mapping settings**

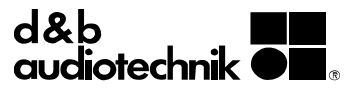

DOC05325 @ 12/2023, d&b audiotechnik GmbH & Co. KG DOC05325 © 12/2023, d&b audiotechnik GmbH & Co. KG

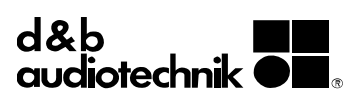